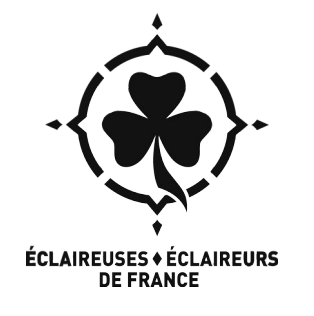

#### **TUTO : Créer un compte pour utiliser les outils numériques de Galilée**

*Maj avril 2023*

Sur le serveur Galilée, il y a plusieurs outils installés. **La plupart des outils nécessitent que tu aies d'abord créée un compte** : n'importe quel·le adhérent e EEDF a le droit d'en créer un.

#### **Certains outils ne nécessitent aucune création de compte :**

- les sondages basés sur Framadate
- l'observatoire du temps de parole

**Certains outils nécessitent que la personne qui gère leur utilisation ait un compte, mais pas toutes les personnes qui vont s'en servir :**

- les visio sur Longue-vue / BigBlueButton : il faut un compte pour créer la visio, mais pas pour y participer

- les listes mail avec Sympa : il faut un compte pour gérer une liste, mais pas pour y envoyer et recevoir des mails

- avec Seafile (documents partagés) et Camp Live (nouvelles aux parents sur un camp) : une personne avec un compte peut donner accès en lecture seule (sans modification) à des personnes sans compte.

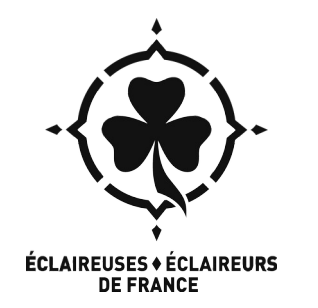

### **Pour créer un compte … 1. Aller sur la page d'accueil**

- Depuis votre navigateur favori : aller sur **https://galilee.eedf.fr**
- Cliquez ensuite sur **«Créer un compte» en haut à droite**

Créer un compte Changer de mot de passe Obtenir de l'aide Bienvenue sur Galilée des outils libres pour des éclé-es libres !

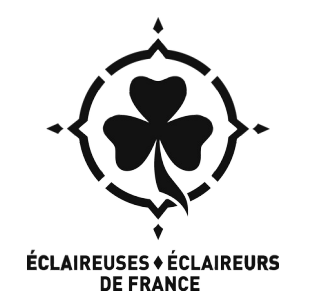

### **2. Renseigner tes informations**

Il y a deux cas de figure :

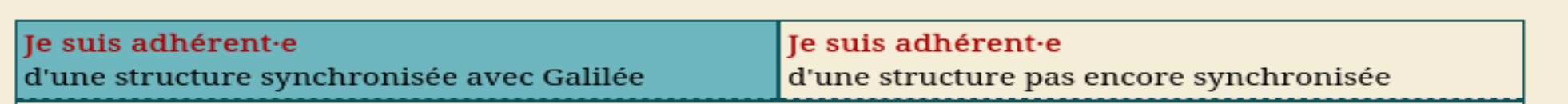

- C'est lié au fait que l'équipe bénévole qui gère Galilée n'a pas encore eu le temps de « nationaliser » la gestion des comptes : il y a donc encore une mini-différence entre les régions, en fonction de si elles utilisaient Galilée avant qu'il devienne national ou pas.
- Dans le 1<sup>er</sup> cas, Galilée va vérifier les informations dans le portail d'adhésion Jeito et créer ton compte automatiquement s'il te trouve
- Dans le 2ème cas, Galilée ne peut pas faire ça : c'est l'équipe bénévole de Galilée qui va valider manuellement ton compte.

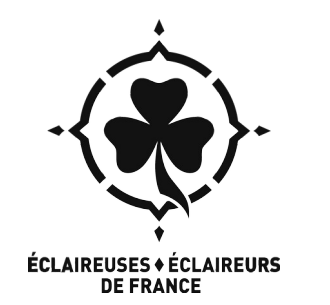

# **2. Renseigner tes informations**

- Le choix de l'identifiant :
	- Il servira à te connecter aux services (sauf Seafile)
	- **Ce sera aussi ton adresse mail** si tu souhaites l'utiliser (ce n'est pas obligatoire). Elle sera sous la forme identifiant@taregion.eedf.fr

Renseigne les informations demandées puis valide.

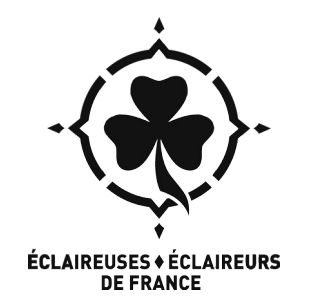

#### **3. Activer ton compte**

 Maintenant il faut activer ton compte grâce au mail que tu as du recevoir sur **la boîte mail renseignée lors de ton adhésion** aux EEDF (ou celle que tu as donnée, dans le cas 2)

Confirmation de la création de votre compte sur Galilée'

tradilee-admin@md2t.eu pour -Cliquez sur le lien pour confirmer votre inscription : http://galilee.eedf.fr/adherents/activercompte/confirm/Y4MiqJOG0ulK5uYs8HXmavbz91ajnwynB répondre <sup>»</sup> ->Nlle fenêtre

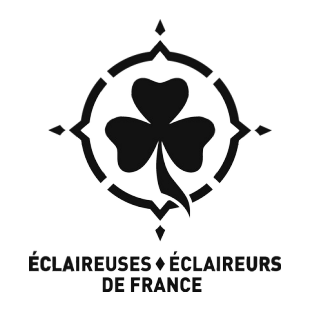

### **3. Activer ton compte**

- Si tu ne reçois pas le mail de confirmation au bout de quelques minutes :
	- Il se peut que celui-ci soit dans tes spams ou courriers indésirables. Cherche dans ces dossiers de ta boîte mail.
	- Si malgré cela tu n'as toujours pas reçu de mail, tu peux envoyer un message à l'adresse de contact des bénévoles qui gèrent Galilée **intercomcom@md2t.eu**

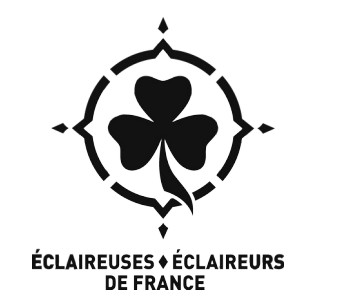

# **4. C'est fini !**

- Ca y est, tu as un compte sur Galilée et tu peux utiliser les outils.
- Retourne sur la page d'accueil **https://galilee.eedf.fr** et clique sur les outils qui t'intéressent pour y accéder.
- Attention : les outils utilisent **l'identifiant** pour se connecter
	- SAUF Seafile et l'outil de formulaire : tu dois utiliser ton mail